# **Drehgeber mit EtherCAT®-Schnittstelle**

Zugehöriges Datenblatt TRK 12825 oder CRK 11778

**TWK ELEKTRONIK** 

Handbuch Nr.: CRK 11780 ED Datum: 24.10.2014

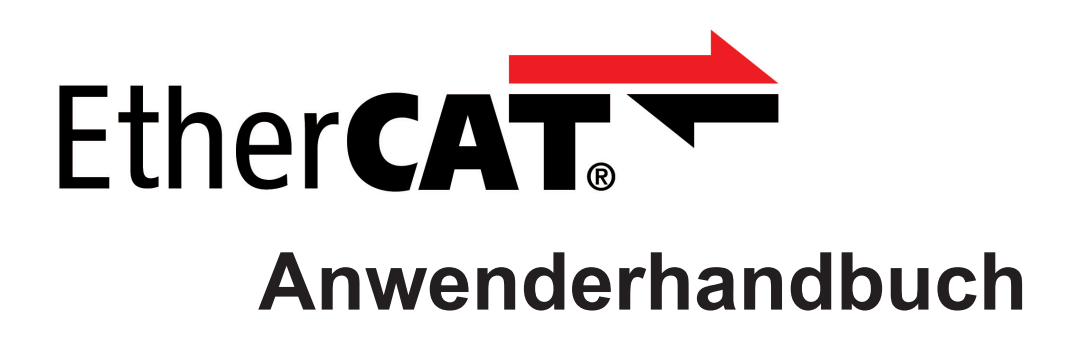

COPYRIGHT: The Operating Instructions CRK 11780 is owned by TWK-ELEKTRONIK GMBH and is protected by copyright laws and international treaty provisions.

> © 2013 by TWK-ELEKTRONIK GMBH POB 10 50 63 ■ 40041 Düsseldorf ■ Germany Tel. +49/211/63 20 67 ■ Fax +49/211/63 77 05 info@twk.de ■ [www.twk.de](http://www.twk.de)

EtherCAT® ist eine eingetragene Marke und patentierte Technologie, lizenziert durch die Beckhoff Automation GmbH, Deutschland.

## Inhaltsverzeichnis

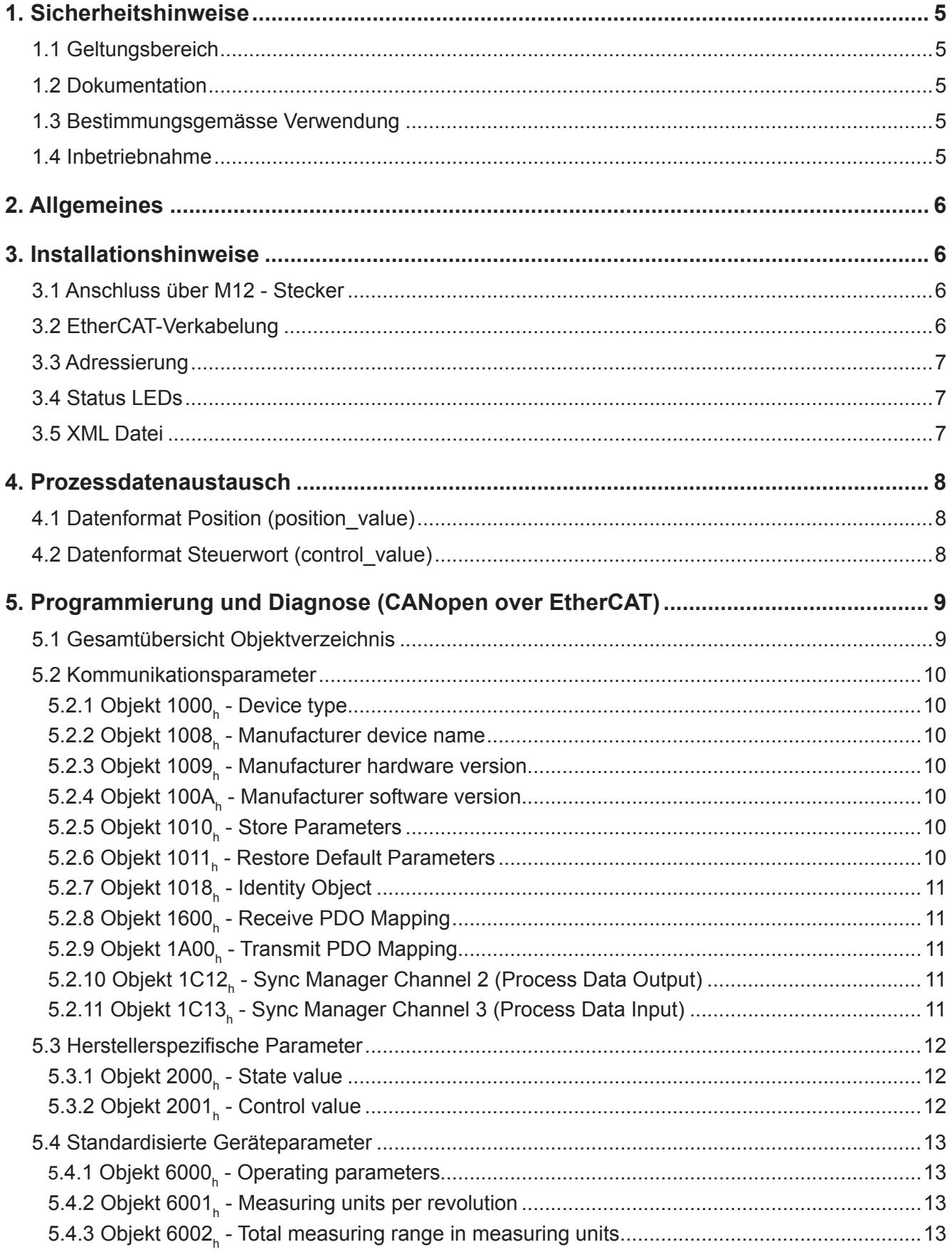

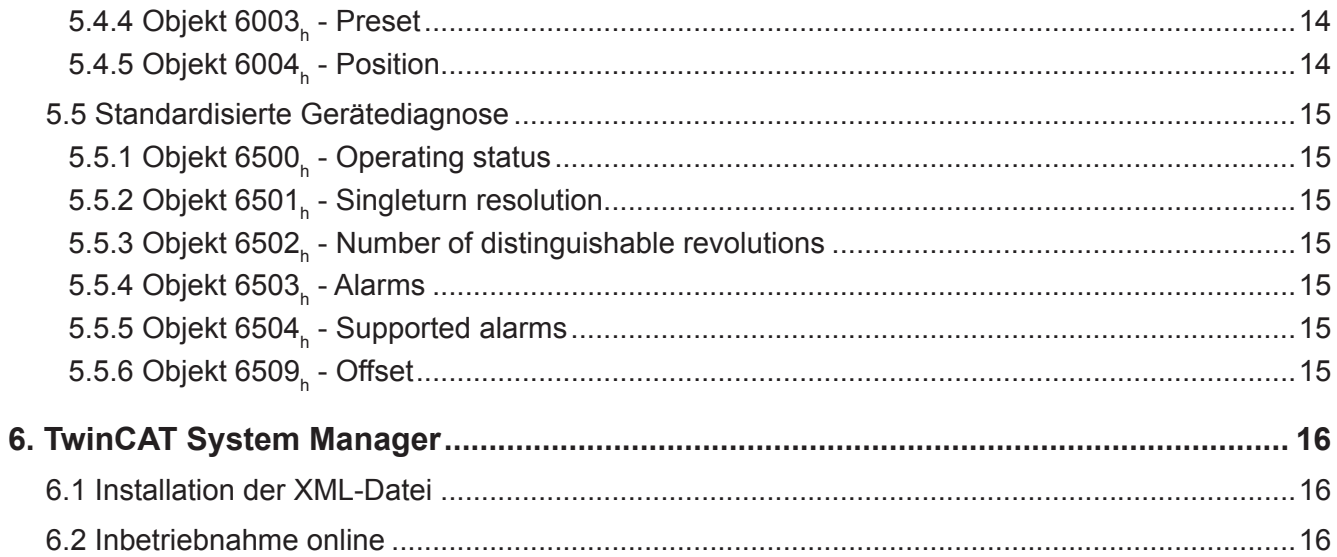

## <span id="page-4-0"></span>**1. Sicherheitshinweise**

### **1.1 Geltungsbereich**

Dieses Anwenderhandbuch gilt ausschließlich für folgende Drehgeber mit PROFIBUS-Schnittstelle:

- CRKxx-xxxxR4096C1M01
- TRKxx-xxxxxxR4096C1MK01

#### **1.2 Dokumentation**

Folgende Dokumente sind zu beachten:

- anlagenspezifische Betriebsanleitungen des Betreibers
- dieses Anwenderhandbuch
- Datenblatt Nummer [CRK11778](http://www.twk.de/data/pdf/11778_d0.pdf) bzw. [TRK12825](http://www.twk.de/data/pdf/12825_d0.pdf)
- dem Gerät beiliegende Anschlussbelegung
- dem Gerät beiliegende Montagehinweise TZY10206

#### **1.3 Bestimmungsgemässe Verwendung**

Die Winkel- und Wegaufnehmer der Firma TWK-ELEKTRONIK GmbH dienen zur Erfassung von Winkel- bzw. Wegpositionen und stellen Ihren Messwert als elektrisches Ausgangssignal zur Verfügung. Sie sind als Teil einer Anlage an eine Folgeelektronik anzuschließen und dürfen nur für diesen Zweck verwendet werden.

### **1.4 Inbetriebnahme**

- Das zugehörige Gerät darf nur in Verbindung mit dieser und der unter Punkt 1.2 angegebenen Dokumentation eingerichtet und betrieben werden.
- Das Gerät vor mechanischen Beschädigungen bei Einbau- und Betrieb schützen.
- Inbetriebnahme und Betrieb des Gerätes dürfen nur durch eine Elektrofachkraft vorgenommen werden.
- Das Gerät nicht ausserhalb der Grenzwerte betreiben welche im Datenblatt angegeben sind.
- Vor Inbetriebnahme der Anlage alle elektrischen Verbindungen prüfen.

## <span id="page-5-0"></span>**2. Allgemeines**

Die Elektro-optischen Drehgeber CRK sind für den direkten Anschluß an das Industrial Ethernet System Ether-CAT ausgelegt. Durch Nutzung des CANopen over EtherCAT-Telegramms (CoE) lassen sich Parameter und Diagnosedaten wie von CANopen gewohnt behandeln.

Die EtherCAT-Spezifikationen sind über die EtherCAT Technology Group ETG ([www.ethercat.org](http://www.ethercat.org)) zu beziehen.

## **3. Installationshinweise**

### **3.1 Anschluss über M12 - Stecker**

Die Drehgeber vom Typ " ...M01" haben getrennte Stecker für die Versorgung und das EtherCAT-System.

Gerätestecker: - M12x4 D-codiert Buchse: Bus In - M12x4 D-codiert Buchse: Bus Out

- M12x4 A-codiert Stifte: 24 V Spannungsversorgung

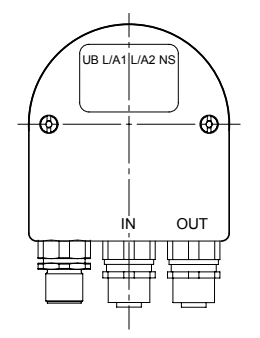

Ansicht auf die Rückseite des Codierers (Steckerbelegung siehe Datenblatt [CRK11778](http://www.twk.de/data/pdf/11778_d0.pdf))

### **3.2 EtherCAT-Verkabelung**

Die physikalischen Eigenschaften der Schnittstelle beruhen auf dem 100BASE-TX Ethernet-Standard gemäß ISO/IEC 8802-3.

Daraus folgt:

- Das EtherCAT-Kabel muss mindestens den Anforderungen nach CAT5 entsprechen.
- Zwischen zwei Teilnehmern darf die Leitungslänge max. 100 m betragen.
- Ein Einstellung der Baudrate ist nicht möglich/nötig

Die Netzwerktopologie ist bei EtherCAT normalerweise die Linienstruktur. Über Busmodule mit integriertem Switch Port können jedoch auch Baumstrukturen bzw. Stichleitung realisiert werden.

Im Gegensatz zu heute üblichen EDV-Netzen sind Hubs nicht zulässig und ein Standard-Switch nur direkt hinter dem Master (erster Teilnehmer muss dann eine MAC-Adresse besitzen).

Zur Verkabelung empfehlen wir fertig konfektionierte Datenleitungen mit beidseitig angespritzen M12-Steckern, diese können in verschiedenen Längen bei uns bestellt werden (siehe Datenblatt [CRK11778](http://www.twk.de/data/pdf/11778_d0.pdf)).

Abschlusswiderstände sind nicht nötig.

## <span id="page-6-0"></span>**3.3 Adressierung**

Das manuelle Einstellen der Teilnehmeradresse ist nicht erforderlich. Sie wird vom EtherCAT-Master automatisch gemäß der physikalischen Reihenfolge im Bus vergeben.

## **3.4 Status LEDs**

Im der Anschlusshaube des Drehgebers sind vier LEDs untergebracht. Die Bedeutung ist wie folgt:

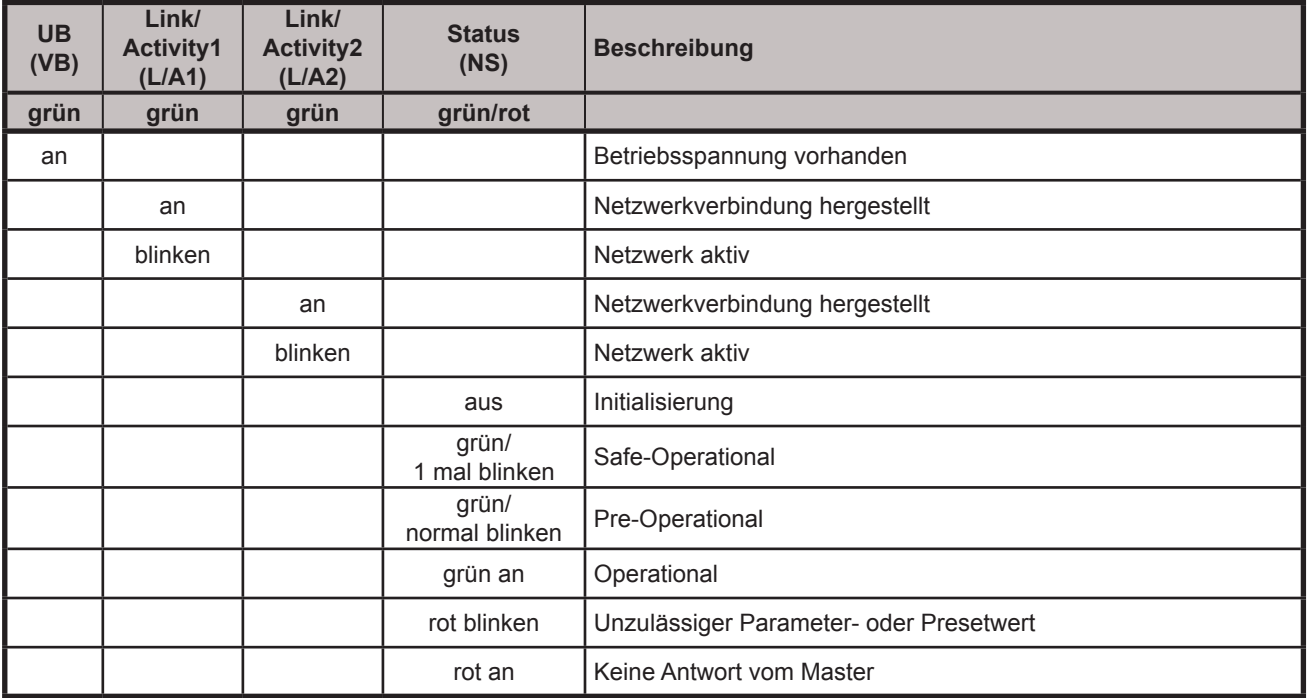

Ein kurzes rotes Flackern der Status (NS) - LED nach dem Einschalten der Spannung signalisiert den Boot-Vorgang des Drehgebers.

### **3.5 XML Datei**

Zur Einbindung des Drehgebers in ein Projektierungstool steht eine XML-Datei im Internet unter www.twk.de (Bereich Dokumentation) zum Download bereit. Sie beschreibt die Merkmale des EtherCAT-Teilnehmers im standardisierten XML-Format.

Nach dem Einbinden der XML-Datei in das Projektierungstool (z.B. TwinCAT System Manager der Fa. Beckhoff) kann der Drehgeber offline in den Bus eingebunden werden. Ein Zugriff auf die Parameter und Diagnoseinformationen (CANopen over EtherCAT) ist jedoch erst nach dem Auslesen (online) aus dem Drehgeber möglich (siehe [Kapitel 6](#page-15-0)).

## <span id="page-7-0"></span>**4. Prozessdatenaustausch**

Der Drehgeber liefert seine Position (4 Byte) und empfängt ein Steuerwort (2 Byte) als Prozessdatenobjekte (PDO). Das Datenformat ist wie folgt:

### **4.1 Datenformat Position (position\_value)**

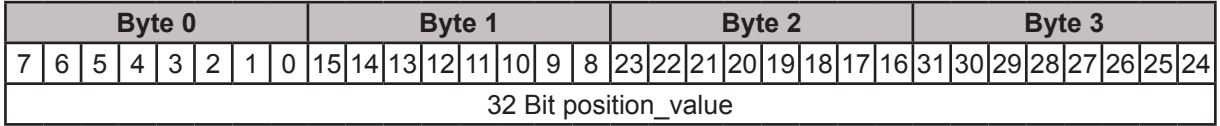

Die Darstellung der Positions geschieht im Intelformat (Little Endian).

Die Zählrichtung, die Auflösung und die Gesamtschrittzahl des Drehgebers lässt sich über die CoE-Parameter 6000**h,** 6001**h** bzw. 6002**h** verändern. Das spannungsausfallsichere Abspeichern der geänderten Parameter geschieht über den CoE-Parameter 1010<sub>h</sub> (siehe [Kapitel 5.2.5](#page-9-0) und [Kapitel 5.4](#page-12-0)).

### **4.2 Datenformat Steuerwort (control\_value)**

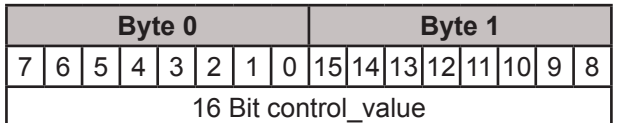

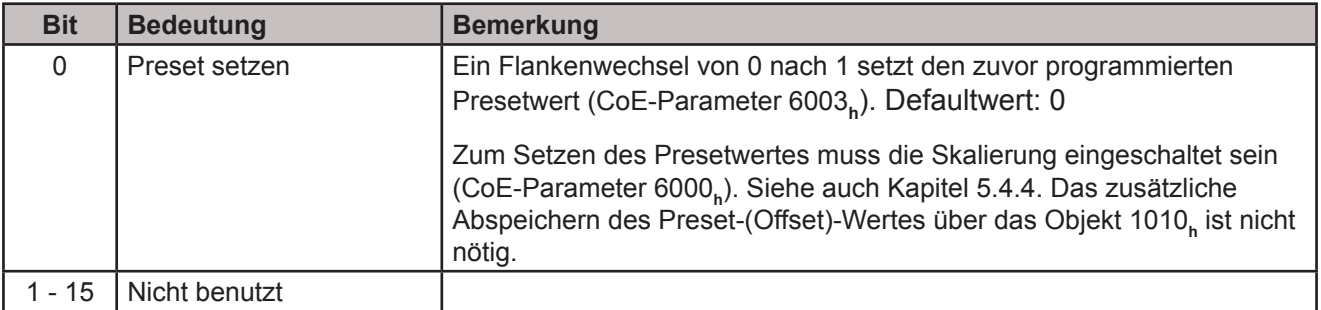

## <span id="page-8-0"></span>**5. Programmierung und Diagnose (CANopen over EtherCAT)**

Bei CANopen over EtherCAT befinden sich alle Parameter und Diagnoseinformationen im sogenannten Objektverzeichnis. Dort können sie, unter Angabe ihres Indexes und Subindexes, mit dem SDO-(Service Data Object) Telegramm verändert bzw. gelesen werden. Das Objektverzeichnis gliedert sich in die Bereiche:

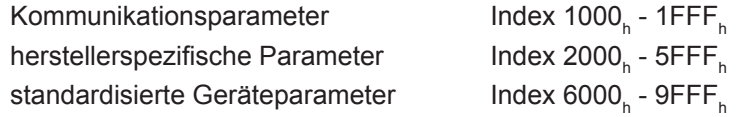

Die Beschreibung der einzelnen Parameter und Diagnoseinformationen ist den nachfolgenden Tabellen zu entnehmen.

### **5.1 Gesamtübersicht Objektverzeichnis**

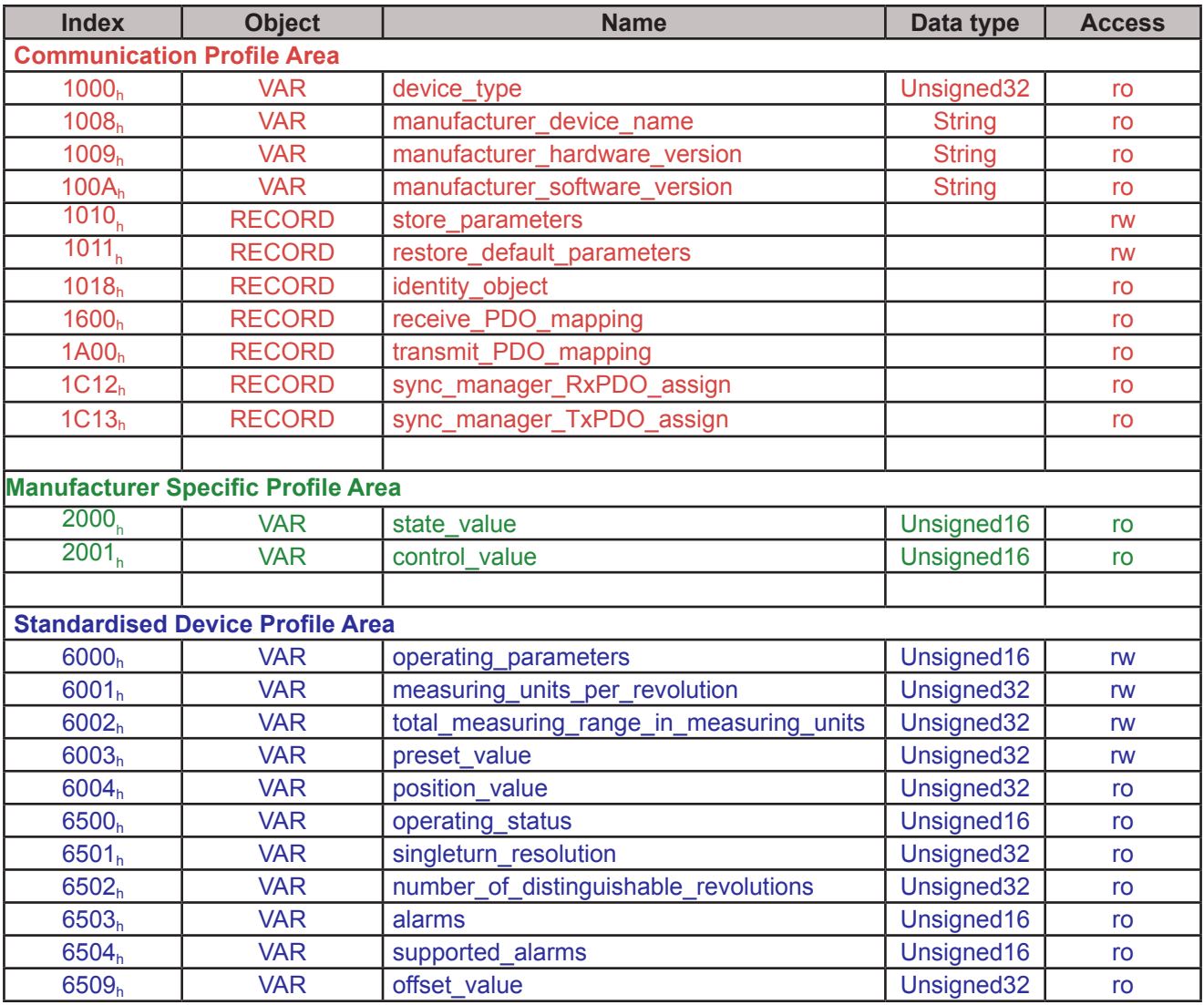

### <span id="page-9-0"></span>**5.2 Kommunikationsparameter**

## **5.2.1 Objekt 1000<sub>h</sub> - Device type**

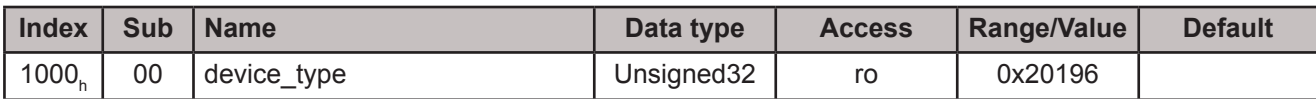

## 5.2.2 Objekt 1008<sub>h</sub> - Manufacturer device name

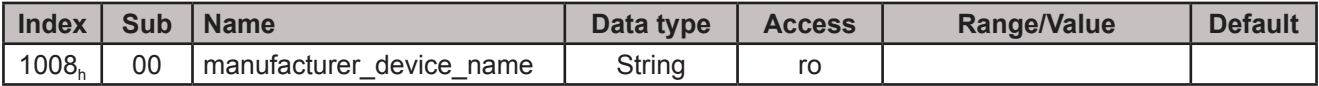

#### z.B. CRKxxx12R12C1xx

### 5.2.3 Objekt 1009<sub>h</sub> - Manufacturer hardware version

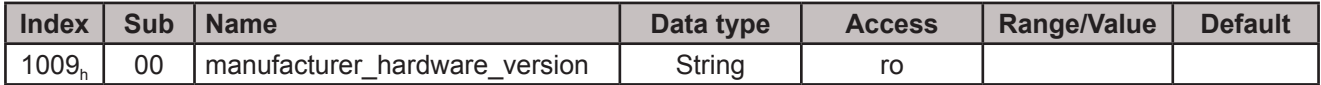

Enthält die momentane Hersteller Hardwareversion z.B.: "2.00"

### 5.2.4 Objekt 100A<sub>h</sub> - Manufacturer software version

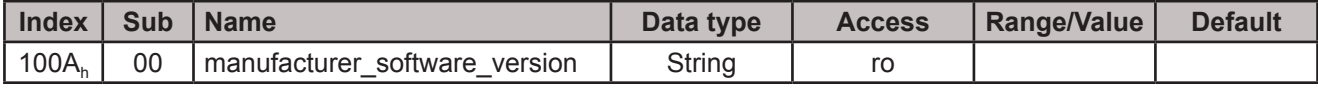

Enthält die momentane Hersteller Softwareversion z.B.: "3.00"

### 5.2.5 Objekt 1010<sub>k</sub> - Store Parameters

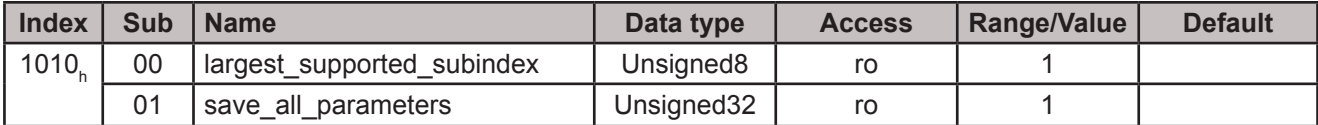

Das Schreiben von "save" (hex: 0x65766173) in Subindex 1 bewirkt das spannungsausfallsichere Abspeichern der Parameter im EEPROM. Nach Ausführung wird der Wert wieder auf "1" gesetzt.

### 5.2.6 Objekt 1011<sub>h</sub> - Restore Default Parameters

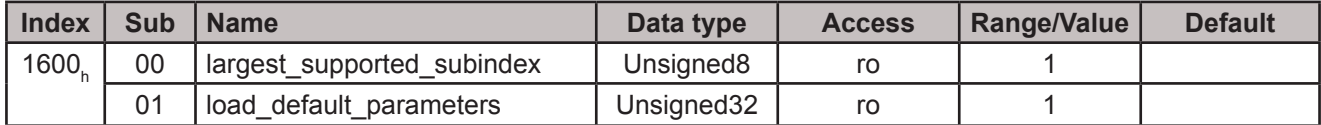

Durch das Schreiben von "load" (hex: 0x64616F6C) in Subindex 1 werden die Defaultwerte der Parameter ins EEPROM geladen und sofort aktiv. Nach Ausführung wird der Wert wieder auf "1" gesetzt.

## <span id="page-10-0"></span>5.2.7 Objekt 1018<sub>h</sub> - Identity Object

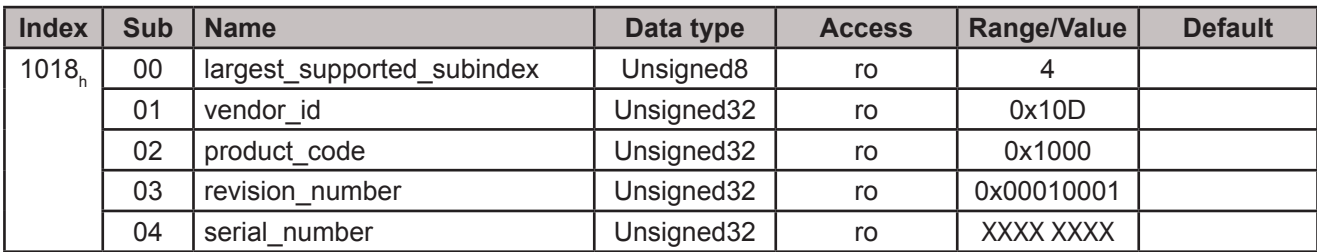

## 5.2.8 Objekt 1600<sub>h</sub> - Receive PDO Mapping

![](_page_10_Picture_280.jpeg)

Der Codierer empfängt das Control Byte Index 0x2001 als PDO.

## 5.2.9 Objekt 1A00<sub>h</sub> - Transmit PDO Mapping

![](_page_10_Picture_281.jpeg)

Der Codierer sendet den Positionswert Index 0x6004 als PDO.

## 5.2.10 Objekt 1C12<sub>h</sub> - Sync Manager Channel 2 (Process Data Output)

![](_page_10_Picture_282.jpeg)

## 5.2.11 Objekt 1C13<sub>h</sub> - Sync Manager Channel 3 (Process Data Input)

![](_page_10_Picture_283.jpeg)

### <span id="page-11-0"></span>**5.3 Herstellerspezifische Parameter**

### **5.3.1 Objekt 2000<sub>h</sub> - State value**

![](_page_11_Picture_294.jpeg)

Das Objekt 2000**h** zeigt detaillierte Parametrierfehler bzw. -informationen an. Ein Eintrag in state\_value wird durch das höchstwertige Bit im Object 6503<sub>h</sub> "Alarms" ( siehe [Kapitel 5.5.4](#page-14-0)) angezeigt. Außerdem blinkt die Status-LED, zusätzlich zum aktuellen Grün-Status, rot (siehe auch [Kapitel 3.4](#page-6-0)).

Die Bedeutung der Bits ist wie folgt:

![](_page_11_Picture_295.jpeg)

## 5.3.2 Objekt 2001<sub>h</sub> - Control value

![](_page_11_Picture_296.jpeg)

Die Bedeutung der Bits ist wie folgt:

![](_page_11_Picture_297.jpeg)

Der Zugriff auf das Steuerwort ist nur über ein PDO möglich. Im Objektverzeichnis ist es "read only"!

### <span id="page-12-0"></span>**5.4 Standardisierte Geräteparameter**

Die in diesem Kapitel mit "rw" gekennzeichneten Parameter können vom Anwender eingestellt werden. Um die geänderten Parameter spannungsausfallsicher im EEPROM des Codierers zu speichern muss anschließend das Kommando "save" unter dem Objekt 1010**<sup>h</sup>** ausgeführt werden (siehe [Kapitel 5.2.5](#page-9-0))

### 5.4.1 Objekt 6000<sub>k</sub> - Operating parameters

![](_page_12_Picture_296.jpeg)

![](_page_12_Picture_297.jpeg)

### 5.4.2 Objekt 6001<sub>h</sub> - Measuring units per revolution

![](_page_12_Picture_298.jpeg)

Über diesen Parameter kann die Auflösung des Drehgebers in Schritte pro Umdrehung eingestellt werden. Vor Änderung der Auflösung muss die Skalierung über Objekt 6000<sub>h</sub> Bit 2 eingeschaltet werden.

## 5.4.3 Objekt 6002<sub>h</sub> - Total measuring range in measuring units

![](_page_12_Picture_299.jpeg)

Über diesen Parameter kann die Gesamtschrittzahl des Drehgebers eingestellt werden. Die Gesamtschrittzahl ist das Produkt von Auflösung und Anzahl der Umdrehungen.

Vor Änderung der Auflösung muss die Skalierung über Objekt 6000<sub>n</sub> Bit 2 eingeschaltet werden.

**Hinweis:** Zu beachten ist, dass intern im Codierer die Berechnung der Anzahl der Umdrehungen in 2n - Potenzen erfogt. Unabhängig von dieser Forderung kann der Anwender die gewünschte Gesamtschrittzahl sowie die gewünschte Auflösung entsprechend der Applikation programmieren. Der Drehgeber greift bei der Berechnung bei Bedarf auf die nächst höhere 2<sup>n</sup> - Potenz zu. Dabei werden die Werte als tatsächliche Auflösung bzw. als tatsächliche Gesamtschrittzahl bezeichnet und als Parameterwert angezeigt.

![](_page_12_Picture_300.jpeg)

\* Die Werte in Klammern gelten für die Drehgeber mit 13 Bit Auflösung.

<span id="page-13-0"></span>nächst größere 2<sup>n</sup>-Umdrehungszahl: 8

![](_page_13_Picture_145.jpeg)

## 5.4.4 Objekt 6003<sub>h</sub> - Preset

![](_page_13_Picture_146.jpeg)

Über diesen Parameter kann der Positionswert des Drehgebers auf jeden beliebigen Wert innnerhalb seiner Gesamtschrittzahl gestellt werden. Der hier eingetragene Wert wird direkt als neuer Positionswert ausgegeben. Die Differenz zwischen angezeigtem und internem Positionswert wird als Offset in Objekt 6509<sub>h</sub> abgelegt.

Vor Änderung des Presetwertes muss die Skalierung über Objekt 6000<sub>h</sub> Bit 2 eingeschaltet werden.

Der Presetwert kann auch über das PDO "control\_value" im E/A-Datenverkehr gesetzt werden. Siehe [Kapitel 5.3.2](#page-11-0)

## **5.4.5 Objekt 6004. - Position**

![](_page_13_Picture_147.jpeg)

Dieser Wert ist der Positionswert und wird über die PDO's ausgegeben (siehe [Kapitel 4](#page-7-0)).

## <span id="page-14-0"></span>**5.5 Standardisierte Gerätediagnose**

## 5.5.1 Objekt 6500<sub>h</sub> - Operating status

![](_page_14_Picture_306.jpeg)

Das Objekt 6500**h** stellt den Betriebszustand des Drehgebers dar. Die Bits haben die gleiche Bedeutung wie im Objekt 6000**h**.

### 5.5.2 Objekt 6501<sub>h</sub> - Singleturn resolution

![](_page_14_Picture_307.jpeg)

Gibt die maximal einstellbare Auflösung an.

## 5.5.3 Objekt 6502<sub>h</sub> - Number of distinguishable revolutions

![](_page_14_Picture_308.jpeg)

Gibt die maximale Anzahl von Umdrehungen an.

### 5.5.4 Objekt 6503<sub>h</sub> - Alarms

![](_page_14_Picture_309.jpeg)

![](_page_14_Picture_310.jpeg)

#### 5.5.5 Objekt 6504<sub>h</sub> - Supported alarms

![](_page_14_Picture_311.jpeg)

![](_page_14_Picture_312.jpeg)

#### 5.5.6 Objekt 6509<sub>h</sub> - Offset

![](_page_14_Picture_313.jpeg)

Siehe Objekt 6003<sub>h</sub> Preset (siehe [Kapitel 5.4.4](#page-13-0)).

\* Die Werte in Klammern gelten für die Drehgeber mit 13 Bit Auflösung.

 $\sqrt{ }$ 

## <span id="page-15-0"></span>**6. TwinCAT System Manager**

### **6.1 Installation der XML-Datei**

- Kopieren Sie die Ihrem Gerät entsprechende XML-Datei in das Verzeichnis **..\Twincat\Io\Ethercat** - Starten Sie den TwinCAT System Manager

### **6.2 Inbetriebnahme online**

Sofern ein verdrahtetes lauffähiges System vorliegt läßt sich der Busaufbau am einfachsten online einlesen. Diese Vorgehensweise wird hier beispielhaft für das Modell CRK beschrieben.

Legen Sie ein neues Projekt an, markieren Sie "E/A Geräte" und klicken Sie auf den "Zauberstab"

![](_page_15_Picture_72.jpeg)

![](_page_15_Picture_9.jpeg)

Anschließend sollte TwinCAT ihre Netzwerkkarte finden. Dies bestätigen Sie mit OK.

![](_page_15_Picture_73.jpeg)

## **6. TwinCAT System Manager**

Nach dem Bestätigen des folgenden Dialogs mit "Ja" sollten alle angeschlossenen Geräte gefunden werden. Hier der EtherCAT-Master (Gerät1), eine Beckhoff Busklemme mit E/A-Modulen und der TWK-Drehgeber CRK.

![](_page_16_Picture_58.jpeg)

![](_page_16_Figure_4.jpeg)

Akiviert man nun noch den sogenannten Free Run so werden die E/A-Daten zyklisch ausgetauscht und können im TwinCAT beobachtet werden.

![](_page_16_Picture_6.jpeg)

Ein Klick auf die "Inputs" des CRK bringt die Eingangsdaten des Drehgebers zur Anzeige.

![](_page_16_Picture_59.jpeg)

Klickt man stattdessen auf den CRK selber, so gelangt man über die Register des folgenden Bildes an die Konfiguration und Parameterierung des Drehgebers.

![](_page_17_Picture_46.jpeg)

Über das Register CoE-Online gelangt man an die Parameter- und Diagnosedaten. Alle mit "RW" gekennzeich-neten Parameter können verändert werden. Die Beschreibung der Parameter finden Sie im [Kapitel](#page-8-0) 5. Vergessen Sie nicht die Parameter nach Änderung über den Parameter 1010<sub>h</sub> spannungsausfallsicher zu speichern.

![](_page_17_Picture_47.jpeg)